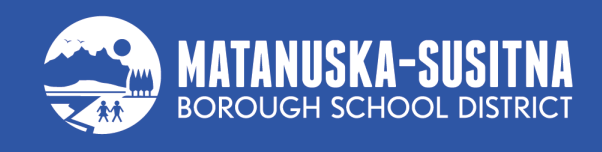

## **INSTRUCTIONS FOR CHOOSING TO REQUIRE PARENT PEMISSION BEFORE LIBRARY BOOK CHECK-OUT** updated: 12/7/23

1. Open up ParentVUE and select 'Online Registration' at the top.

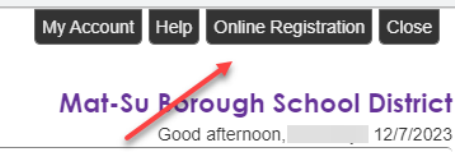

2. Choose the correct Registration form.

 $\sim$ 

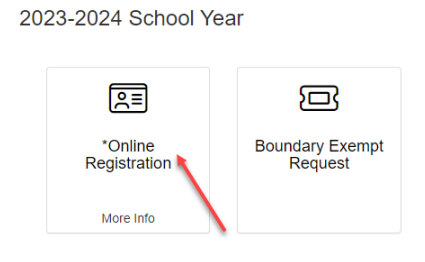

3. Click through the registration until you get to 'Students'.

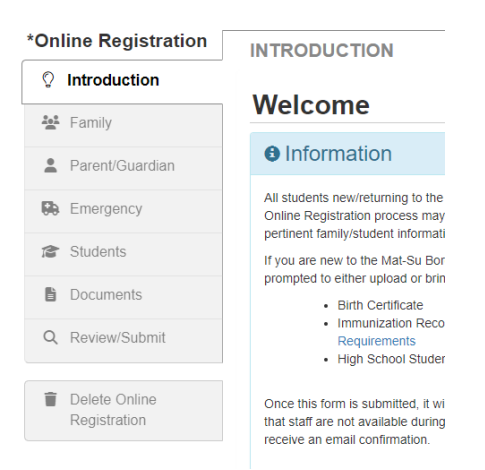

- 4. This question will need to be answered for each student. The question is at the end on the Permissions page, which is after these pages:
	- 1. Demographics
	- 2. Additional Info
	- 3. School Meals
	- 4. Contact Info
- 5. Ethnicity
- 6. Health/Medications

美国家大学

7. PERMISSIONS

## LIBRARY RECORDS

In Alaska, public school library records can be made available on request to a parent or guardian of that child. The Mat-Su Borough School District is<br>working to provide notice to interested parents when their student chec

By choosing yes, once available, you are opting to receive notification when your student checks out books from a school library.

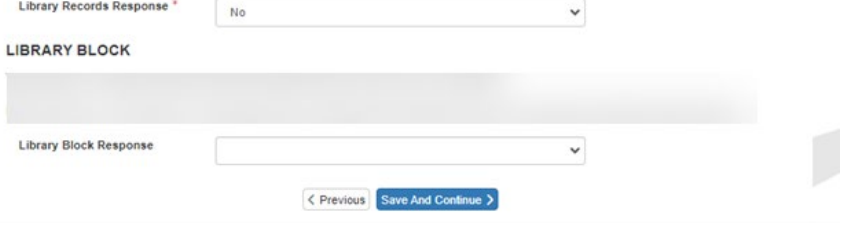